The following sections highlight the most frequently used programming operations. To consult these or other programming operations, see either the Table of Contents or the Index.

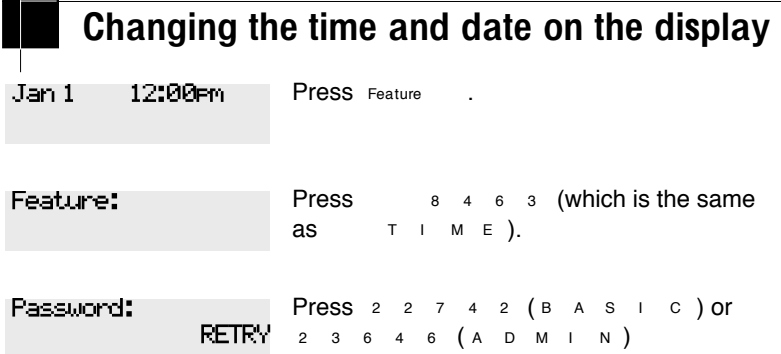

The passwords can be changed. See ''Using passwords'' on page 187 for more information.

#### Entering letters and numbers using the dial pad

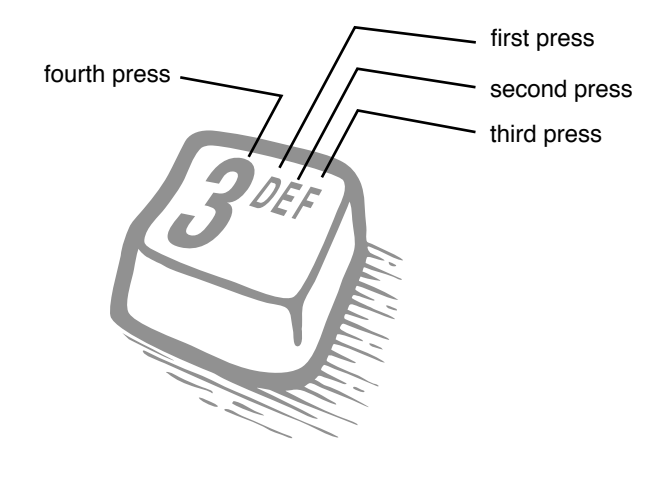

In this example, you are changing the time to 1:30 p.m.

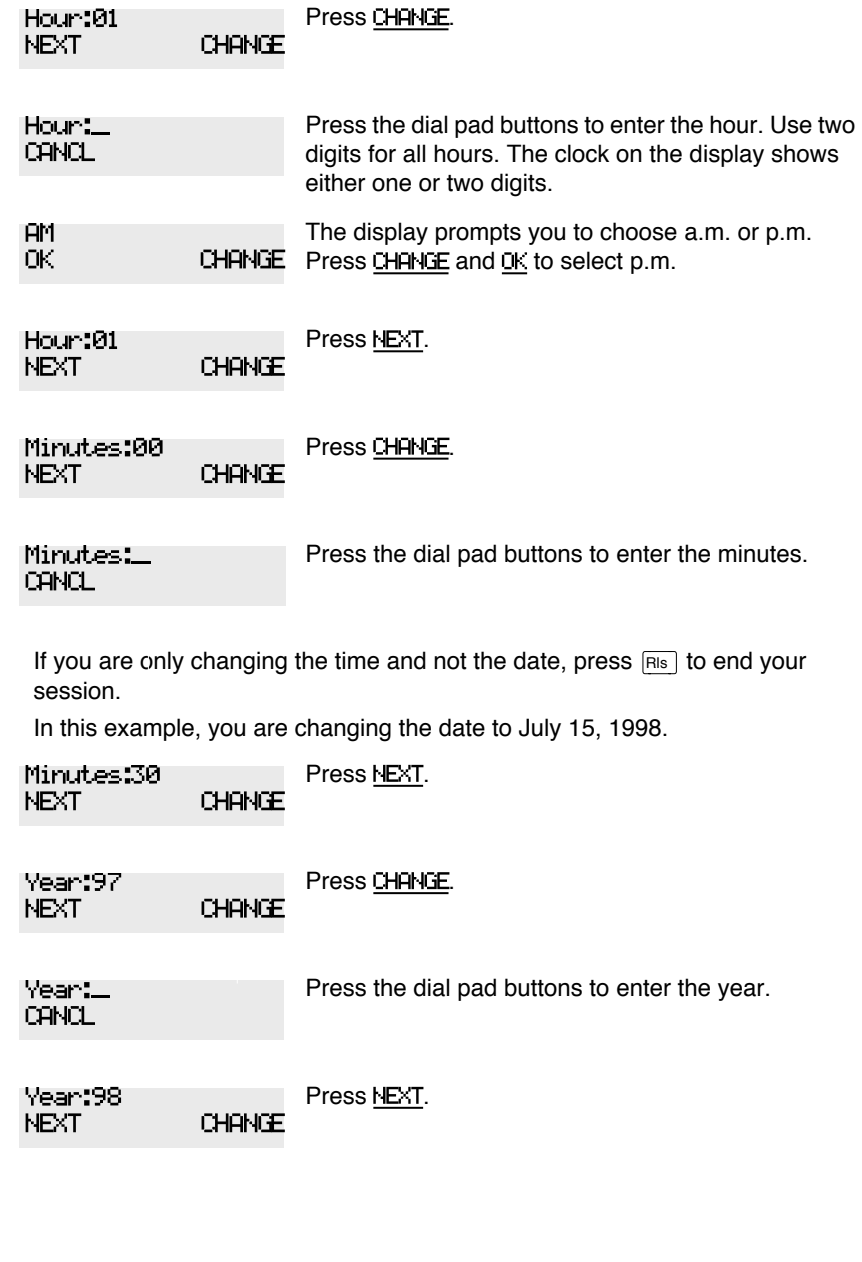

Compact ICS 4.0 System Coordinator Guide P0881596 Issue 02

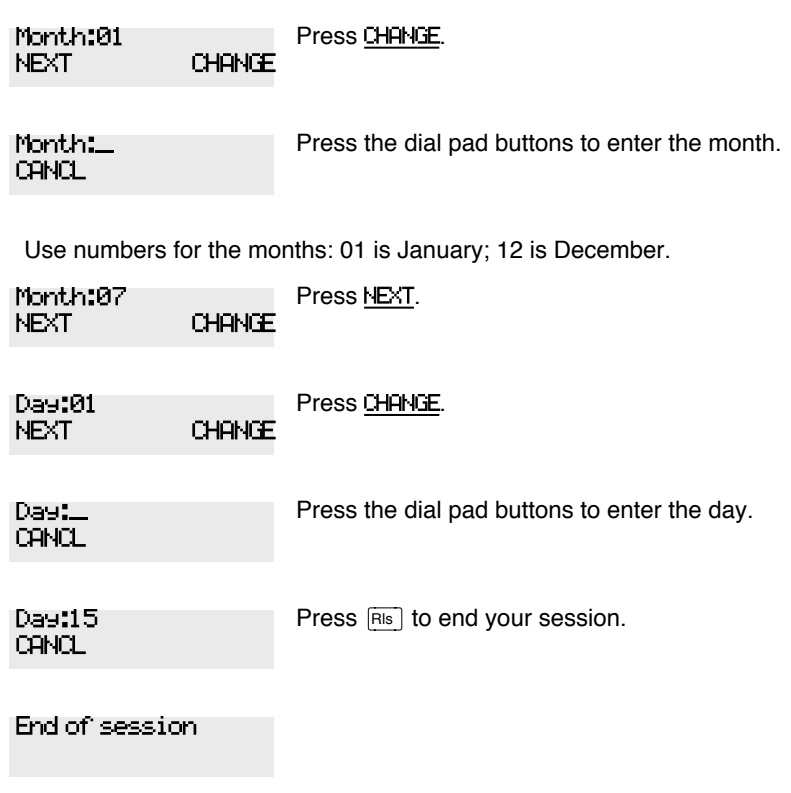

The clock controls the schedules used for services such as ringing and routing services.

After a power failure, the clock is behind by the length of time power was lost. For example, if the power is out for two minutes, the clock is two minutes behind.

## Adding or changing a system speed dial

You program a speed dial on your Norstar so that anyone in your office can dial a frequently used number using a two-digit code.

To change a speed dial that already exists, follow the same steps. The new programming overwrites the previous number and settings.

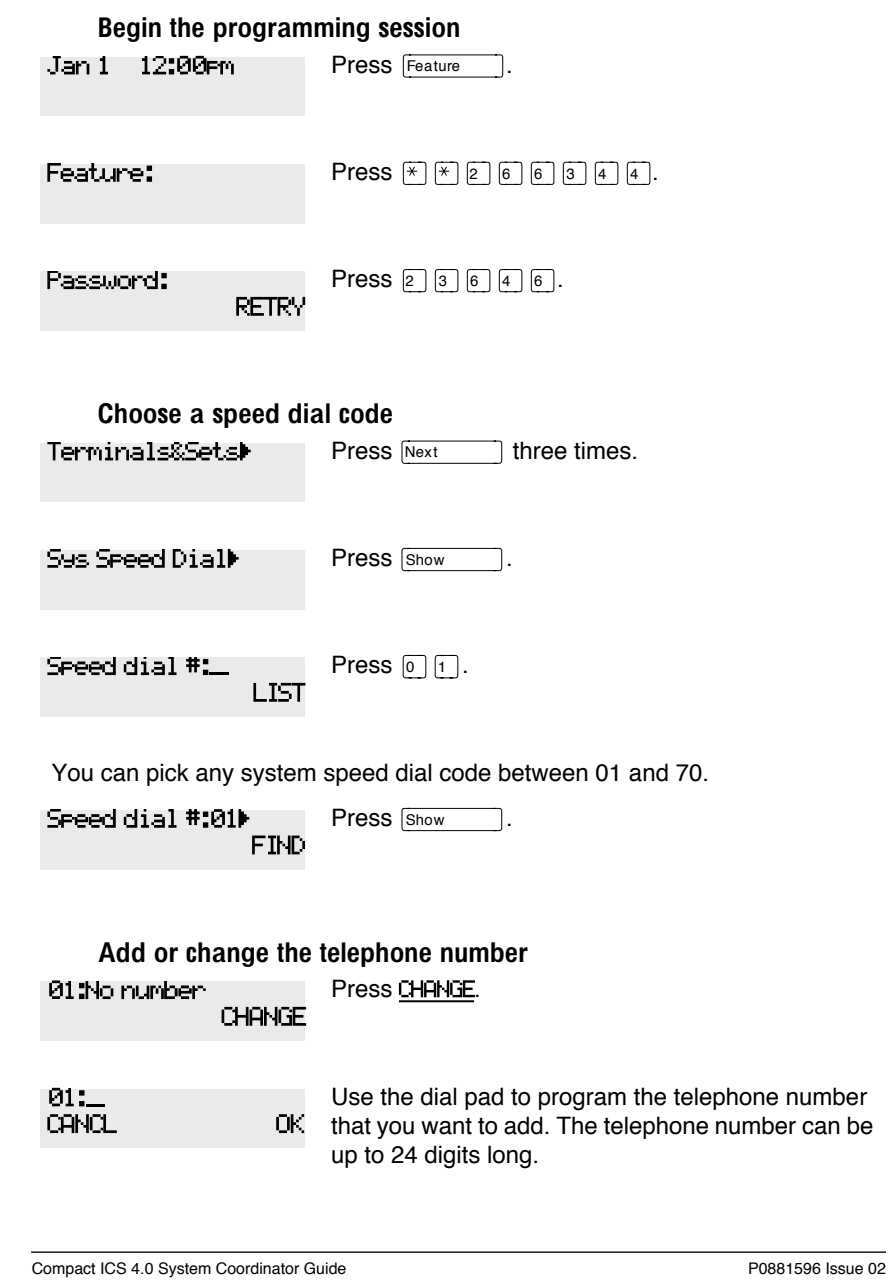

(for example Pool code:71), or Use routing tbl.

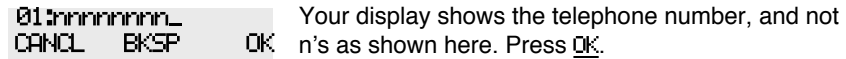

#### Select a line for the speed dial code

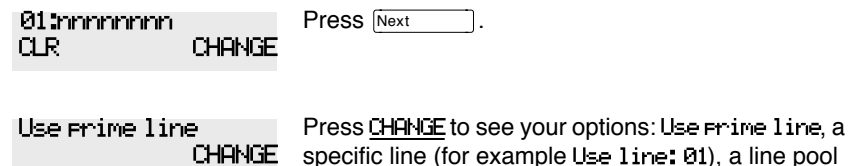

Stop pressing **CHANGE** when the display shows the prime line again.

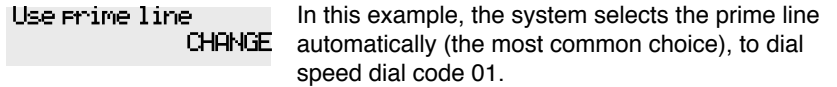

If you assign a specific line to a system speed dial number, only telephones with an appearance of that line can use the speed dial number.

#### Choose what shows up on the display

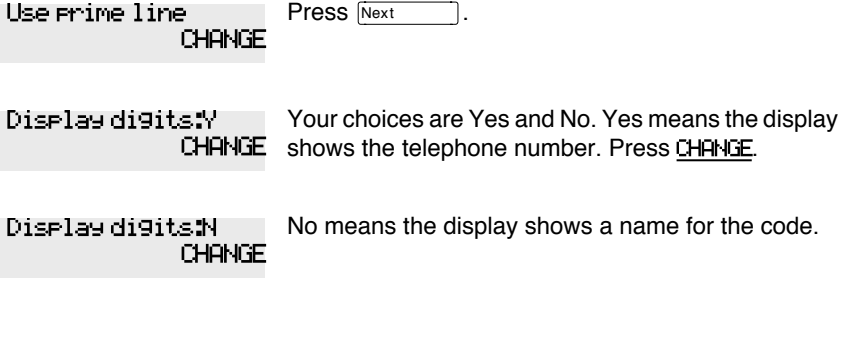

#### Program a name for a speed dial

The system has a standard name to display, so it is not necessary for you to program one. However, if you have chosen not to display the telephone number, you may want a specific name.

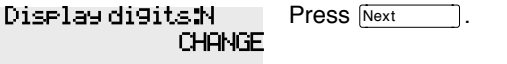

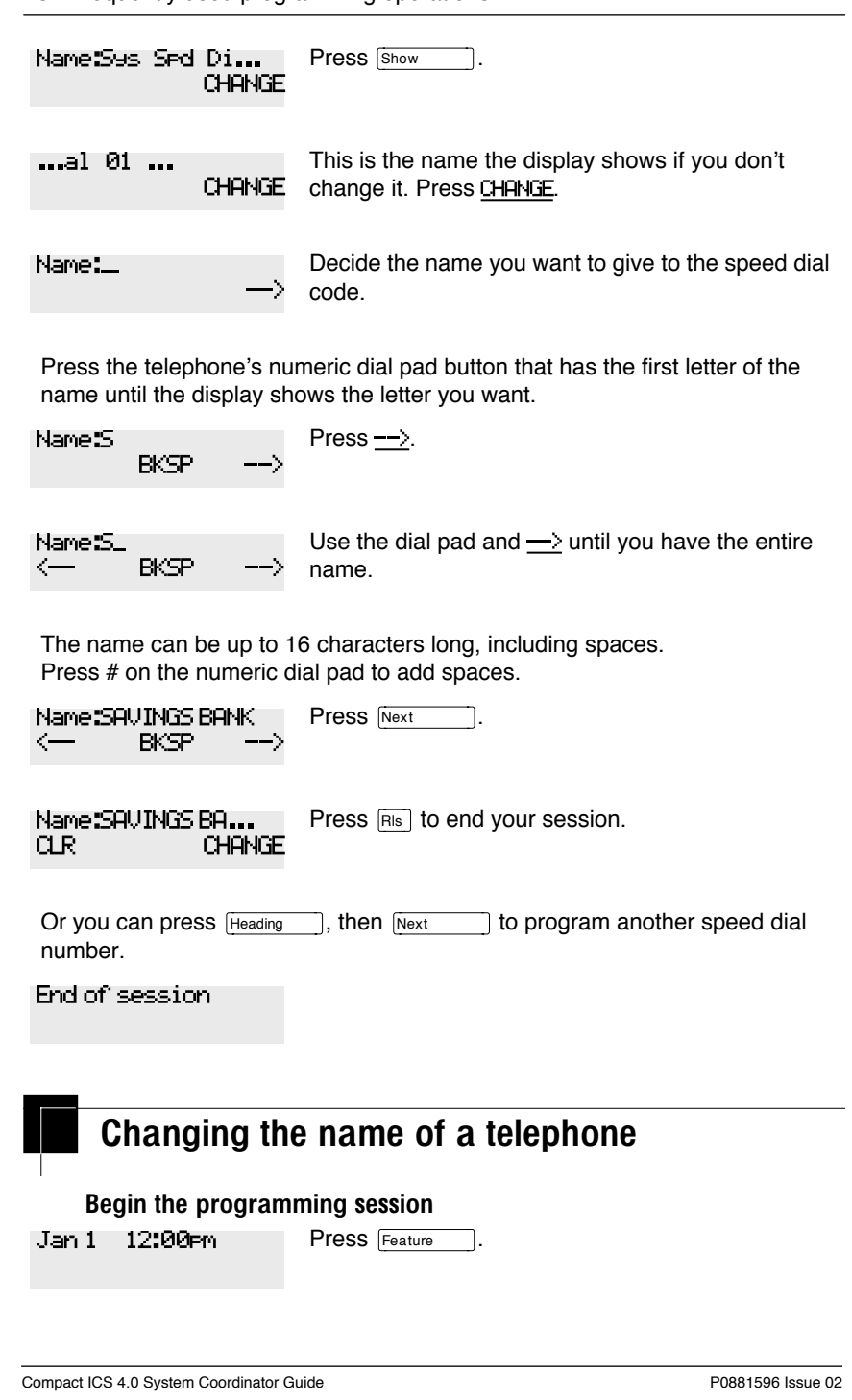

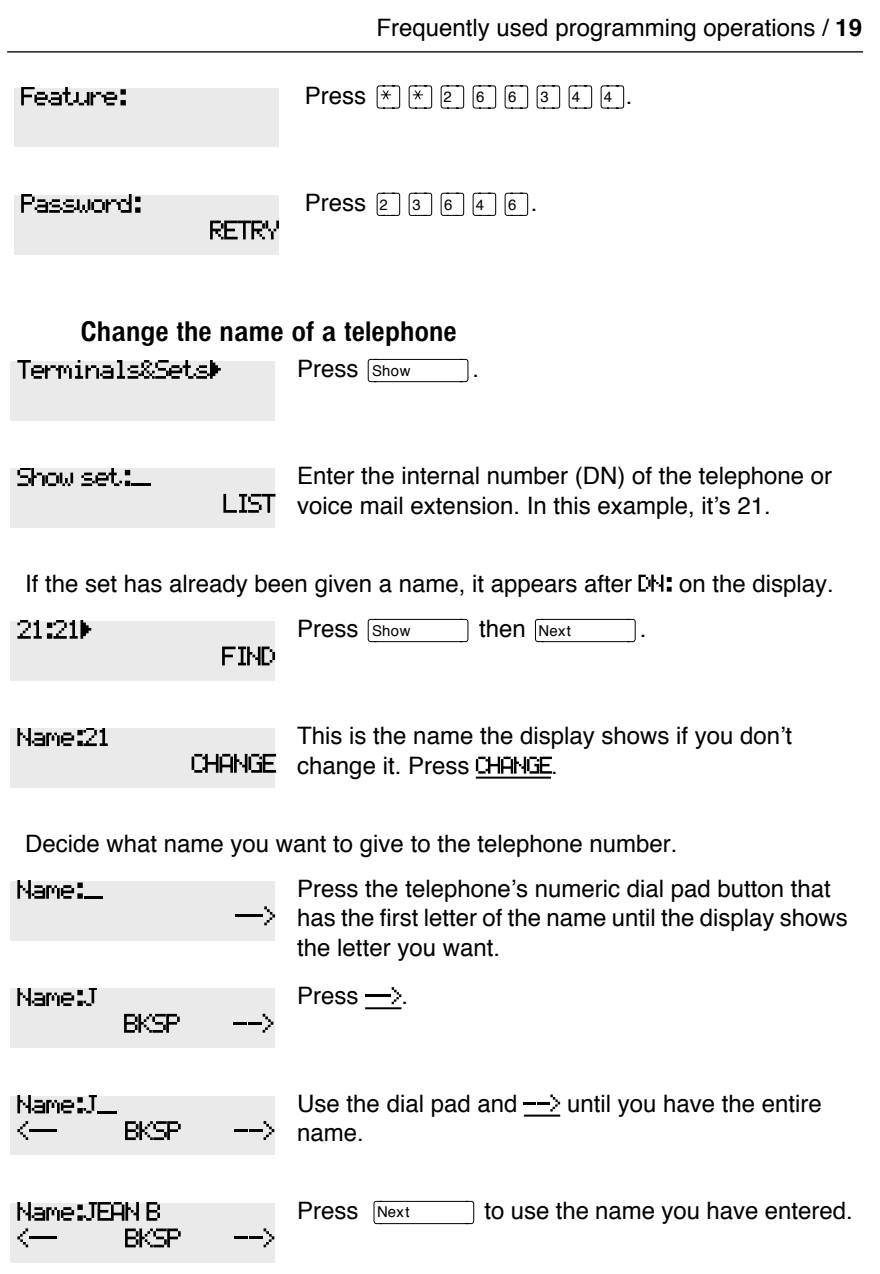

The name can be up to 7 characters long, including spaces.

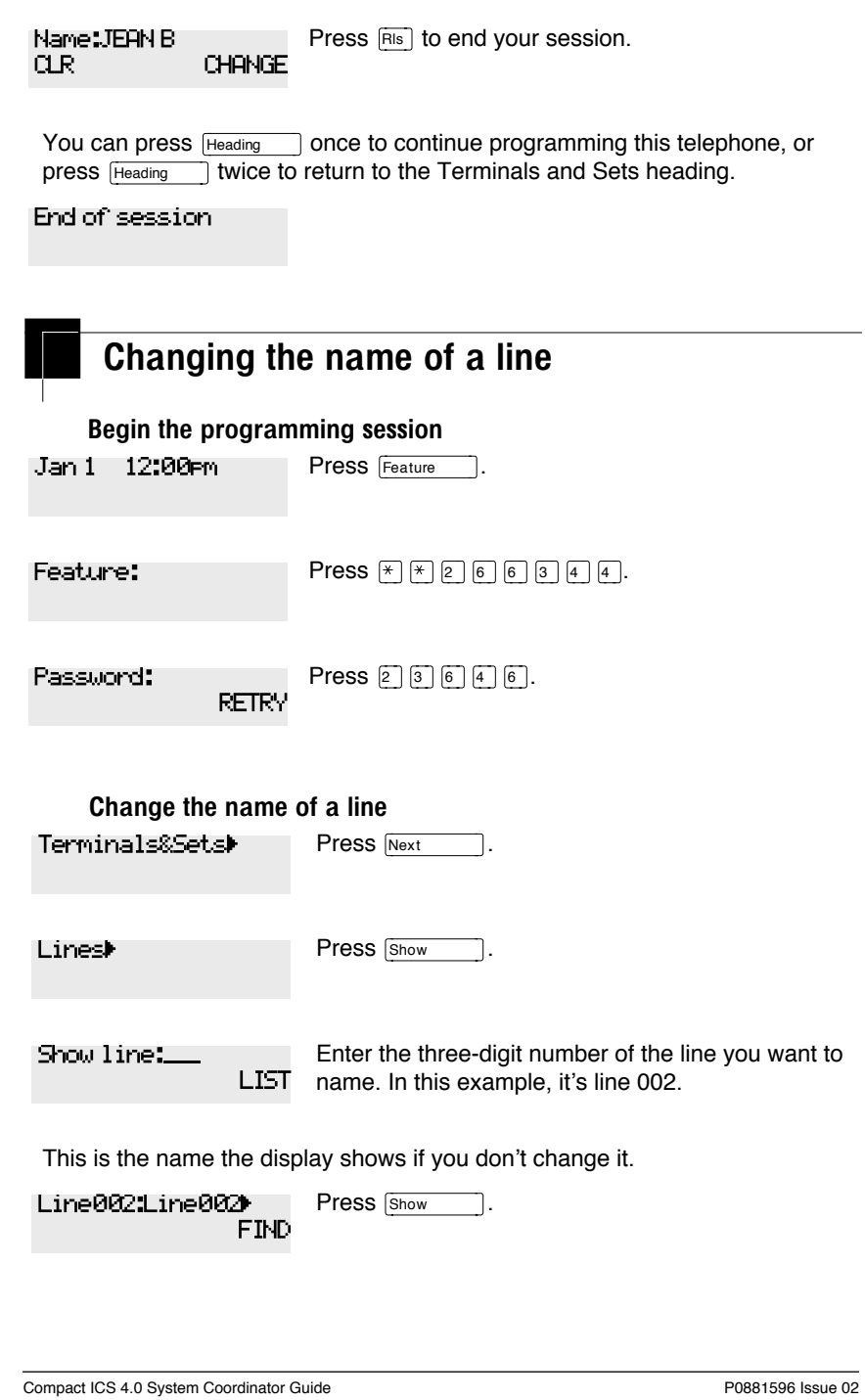

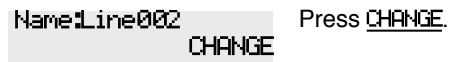

Decide what name you want to give to the line.

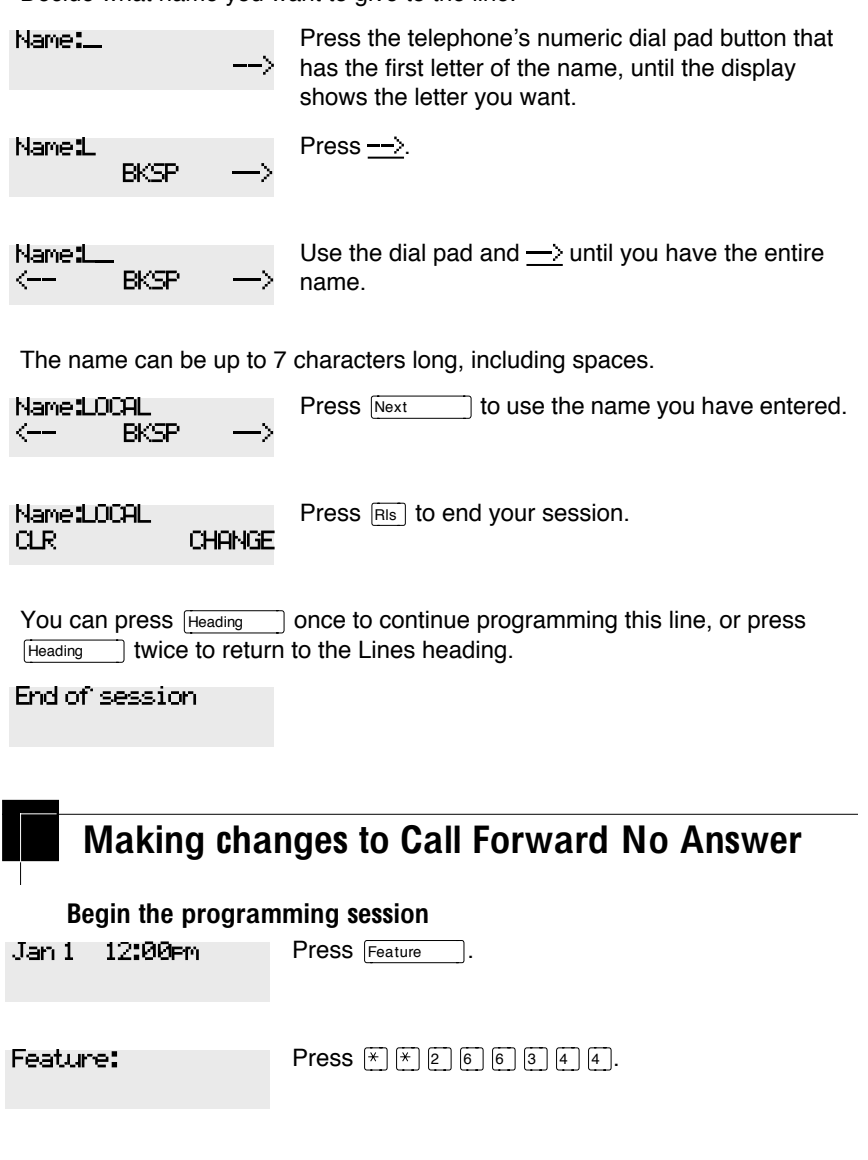

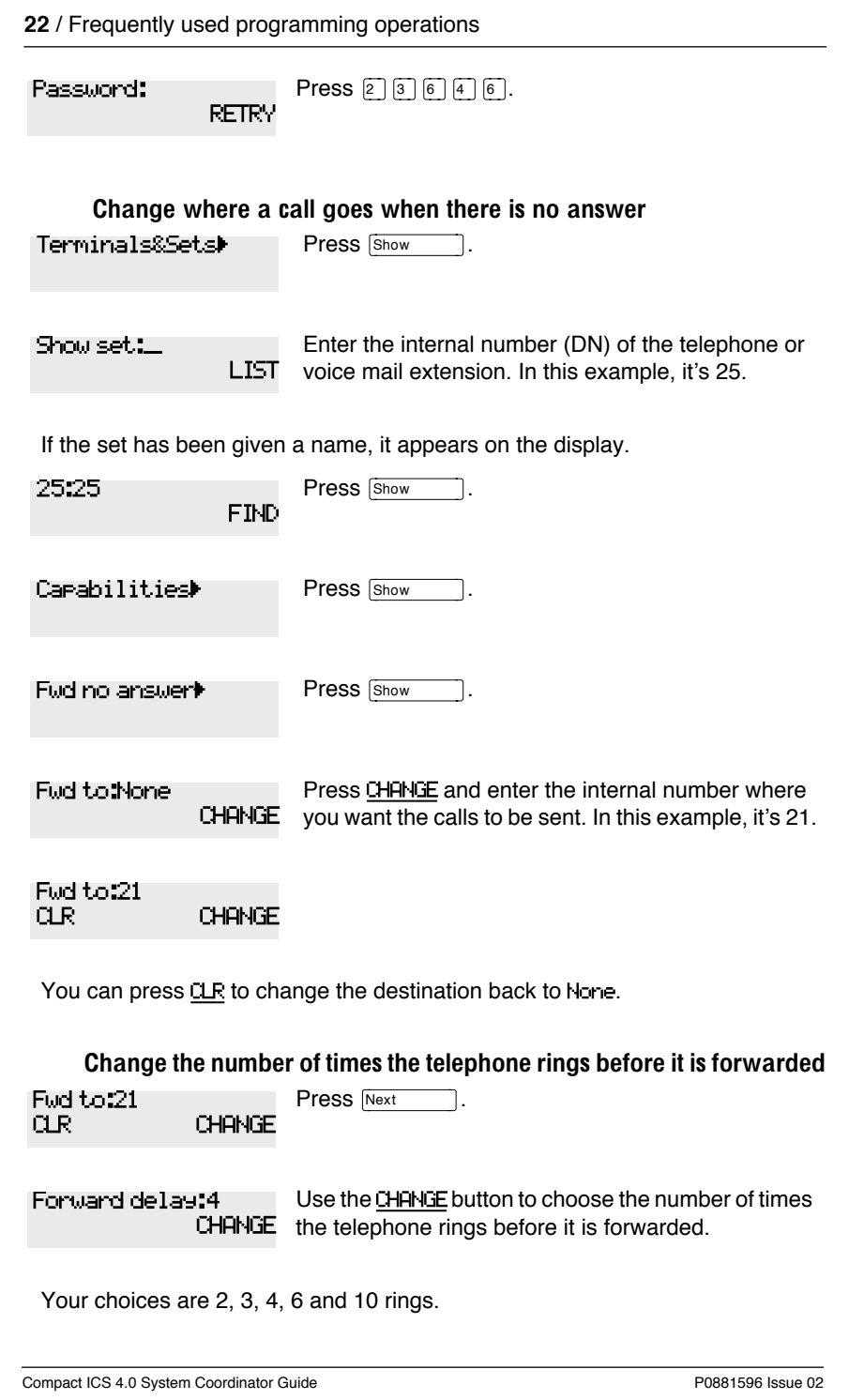

Forward delay:3 Press **RIs** to end your session. CHANGE

You can press  $H_{\text{leading}}$  to continue programming capabilities for this telephone, or press Heading | four times to return to the Terminals and Sets heading.

End of session

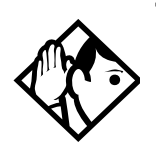

E

F

Tip - If the Norstar set is a member of a Hunt Group, the Call Forward no answer feature is overridden and the Hunt Group call continues to ring until the hunt time has expired. For more information on Hunt Groups see ''Programming Hunt Groups'' on page 147.

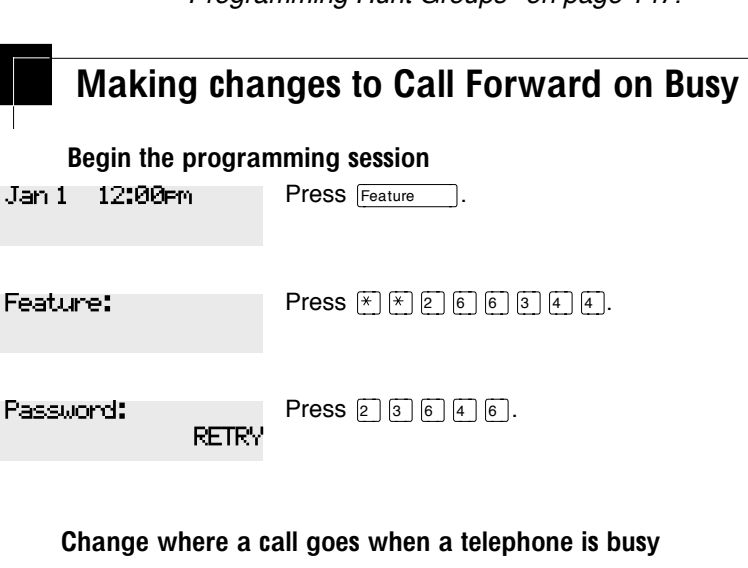

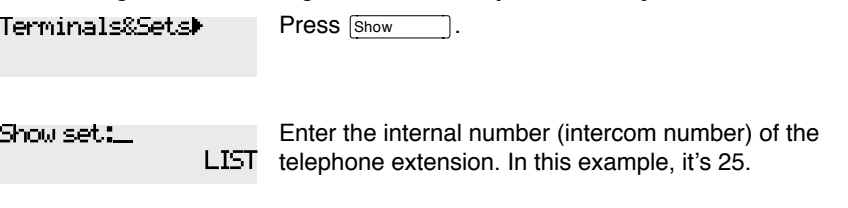

If the set has been given a name, it appears on the display.

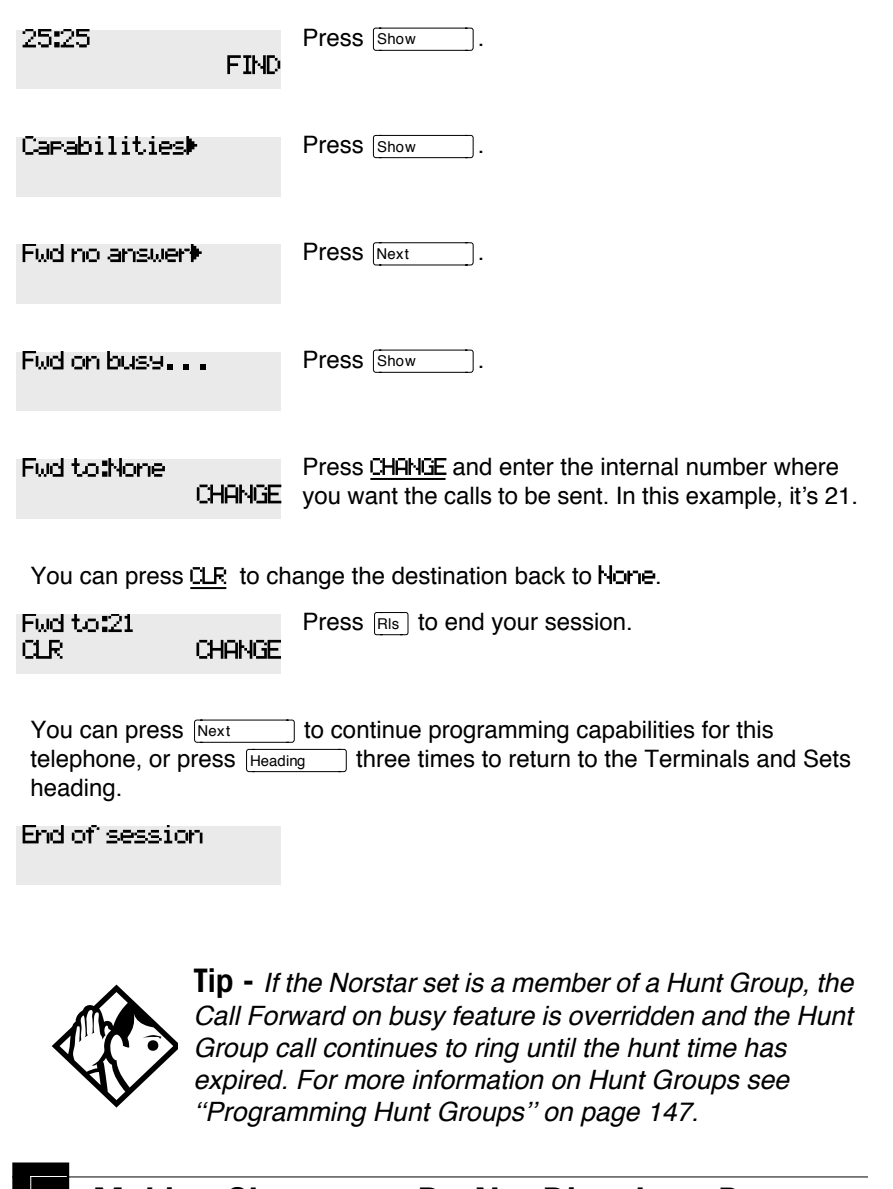

## **Making Changes to Do Not Disturb on Busy**

When you are on a call and a second call comes in, your telephone rings softly to alert you to the second call. You can turn this feature on or off for each telephone.

Compact ICS 4.0 System Coordinator Guide P0881596 Issue 02

 $\overline{\phantom{a}}$ 

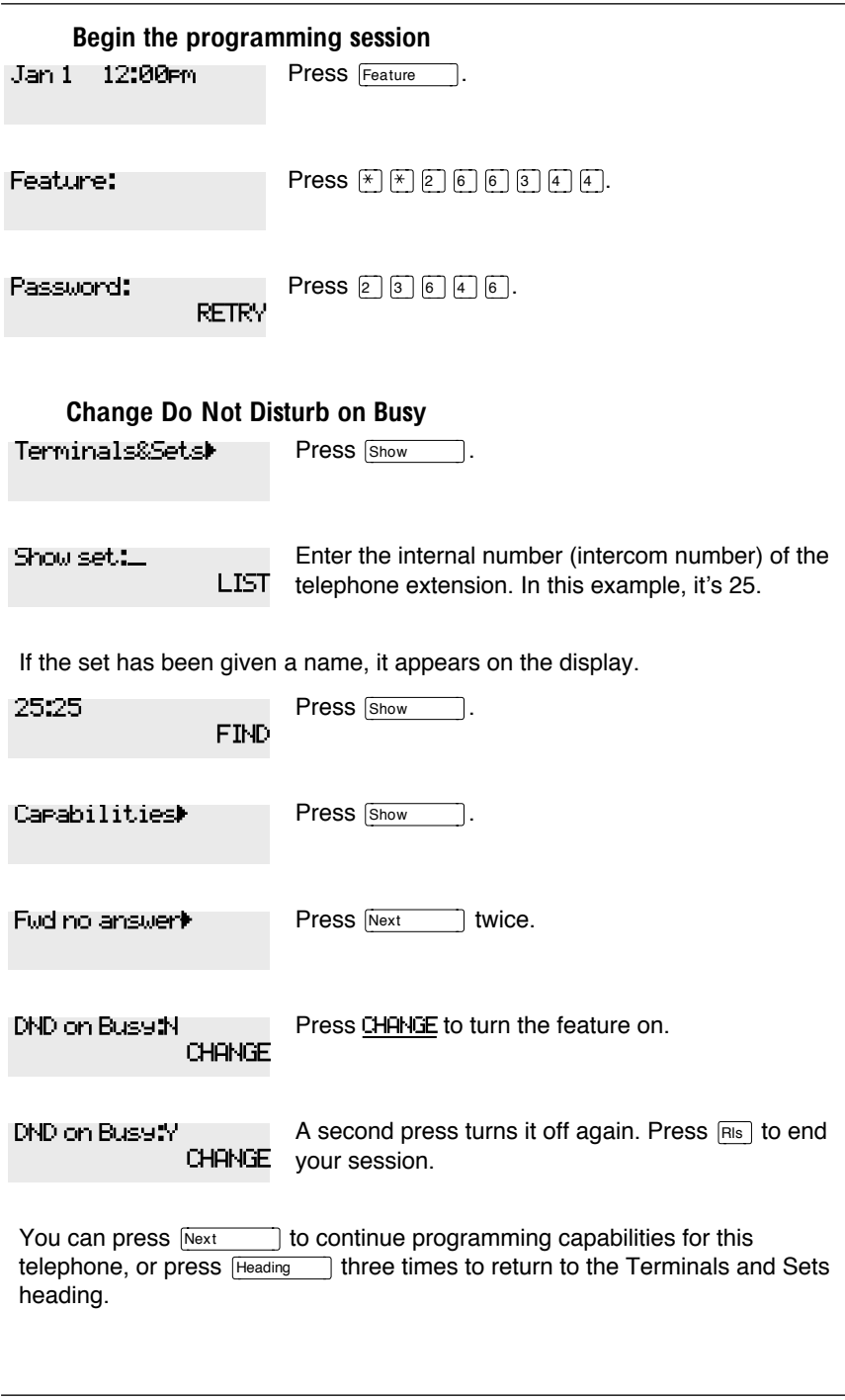

End of session

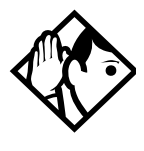

Tip - If the Norstar set is a member of a Hunt Group and the set activates this feature, the set does not receive notification of incoming Hunt Group calls while on a call. The DND on busy feature overrides the Hunt Group. For more information on Hunt Groups see ''Programming Hunt Groups'' on page 147.

For more information on Call Forward and similar settings, see ''Forwarding your calls to another Norstar telephone'' on page 97.

### What would you like to do next?

Some of the most common programming tasks are listed below. For a comprehensive list of settings and instructions, see either the Table of Contents or the Index.

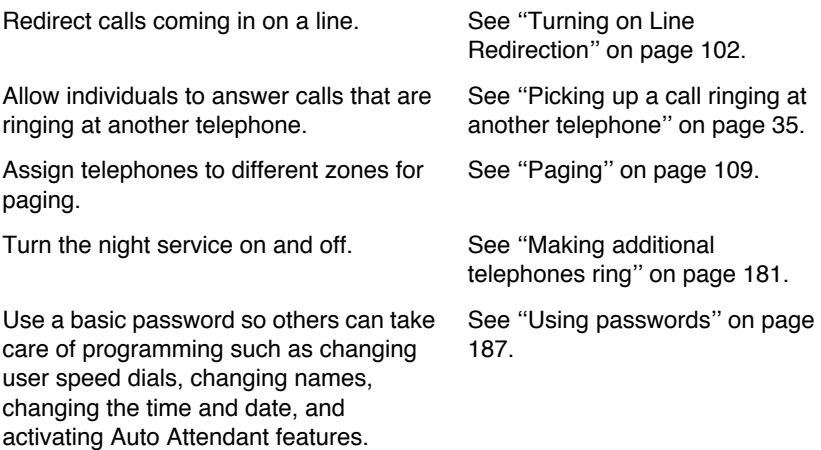

Compact ICS 4.0 System Coordinator Guide P0881596 Issue 02